## On behalf of the Massachusetts Department of Public Health and the Massachusetts Adult Immunization Coalition

# Welcome to the 28th Annual Massachusetts Adult Immunization Conference

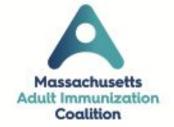

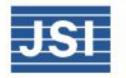

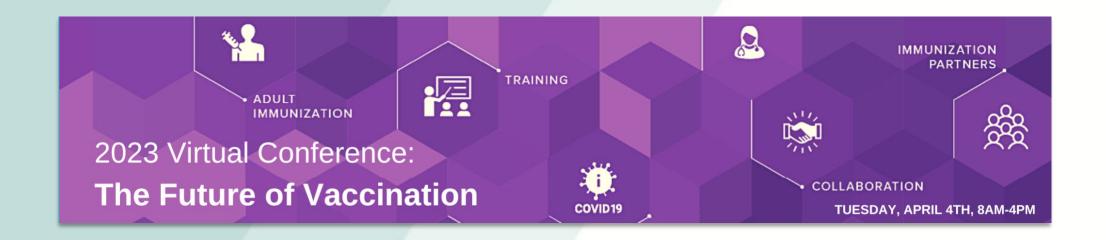

## Thank you for all you do to protect Massachusetts residents from vaccine-preventable diseases!

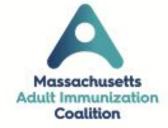

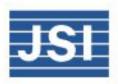

## **Conference Planning Committee**

- Amy Sgueglia, JSI Research & Training Institute, Inc.
- Alexandra Burke, JSI Research & Training Institute, Inc.
- Dr. Dylan Tierney, Massachusetts Department of Public Health
- Dr. Susan Lett, Massachusetts Department of Public Health
- Pejman Talebian, Massachusetts Department of Public Health
- Pamela Worthington, Massachusetts Department of Public Health
- Ted Clark, Massachusetts Department of Public Health
- Laurie Courtney, Massachusetts Department of Public Health
- Melissa Enos, Executive Office of Elder Affairs
- Angela Kramer, Ludlow Board of Health

## Massachusetts Adult Immunization Champion Award

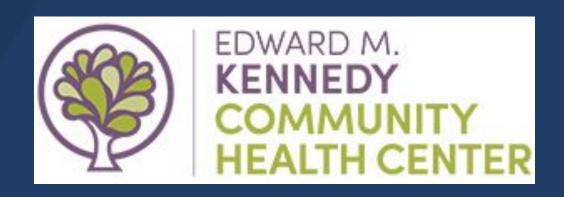

Population Health Quality Team & Nursing Department

## Conference Schedule

| 8:00a  | Welcome & Introductory Remarks                                 |
|--------|----------------------------------------------------------------|
| 8:15a  | Plenary A: How Vaccines Work: The Immunologic Mechanisms       |
|        | Underlying Commonly Used Vaccines                              |
| 9:00a  | Plenary B: The Future of Vaccines                              |
| 10:00a | Morning Break                                                  |
| 10:15a | Plenary C: Vaccines & BIPOC Women                              |
| 11:15a | Plenary D: Weathering the Storm: All Hands On Deck Response to |
|        | Vaccine Misinformation                                         |
| 12:00p | LUNCH Break & Virtual Exhibitors                               |
| 12:45p | MA Adult Immunization Award Presentation                       |

## Conference Schedule - continued

| 1:00p | Plenary E: State Immunization Update                        |
|-------|-------------------------------------------------------------|
| 1:30p | Plenary F: National Adult Immunization Update & Latest      |
|       | Recommendations                                             |
| 2:15p | Afternoon Q&A Session                                       |
| 2:45p | Afternoon Break                                             |
| 3:00p | Concurrent Breakout sessions                                |
|       | A. Adult Immunization 101                                   |
|       | B. Vaccine Preventable Diseases - Not Just for Kids Anymore |
|       | C. Dentists as Vaccinators - The Why and How?               |
| 4:00p | Adjournment - Post Conference Exhibitors & Networking       |

### Housekeeping items: Joining a Conference Session

Select the Schedule tab or the "View my schedule link" on the Home page, then view my schedule to see a list of your conference sessions.

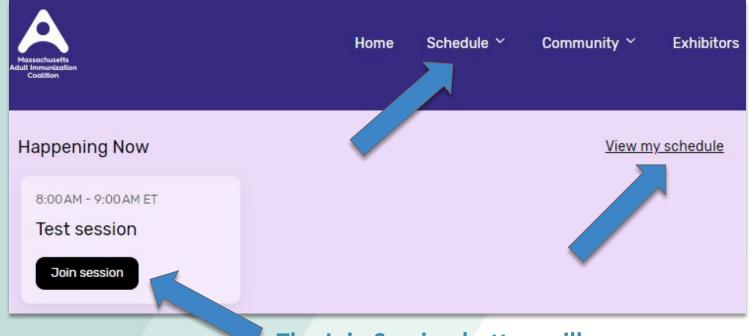

The Join Session button will appear 5 minutes before each session.

View my schedule & Joining a Session To find your next session, select the "Schedule" tab or click on the "View my schedule" link on the home page, to view your sessions.

**To join a session**, click on the 'Join Session' button. Once the session is complete, go to your next session and click on the 'Join Session' button for that session. This will not roll over automatically.

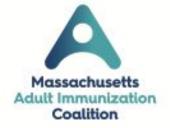

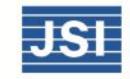

## Housekeeping items: Session Chat and Q&A Feature

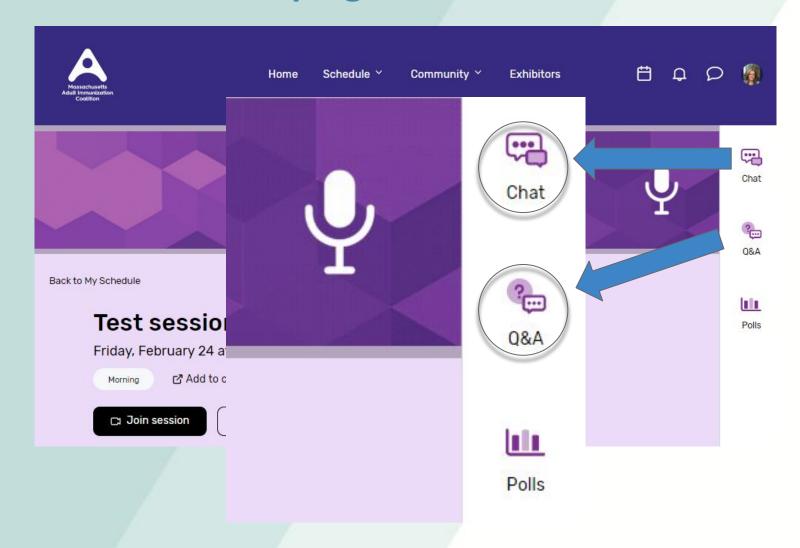

Interact with presenters through the chat and the Q&A icons on the right side of the session video.

Questions may be submitted by selecting the Q&A icon

If you are having technical issues during the session, please select the chat icon to alert the tech team.

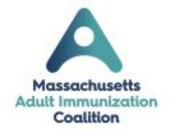

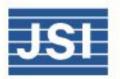

### **Exhibitor Tab: Visit our Virtual Exhibitors**

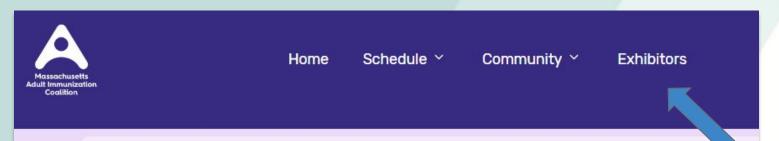

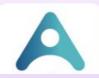

MA Adult Immunization Coalition (MAIC)

Back to all exhibitors

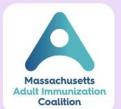

MA Adult Immunization Coalition (MAIC)

Closed ~

ව

#### Description

The Massachusetts Adult Immunization Coalition (MAIC) is a collaborative partnership dedicated to increasing adult immunization through education, networking, and sharing innovative and best practices. There are currently over 300 members representing local and state public health organizations, community health centers, health insurance plans, pharmacies, physicians, vaccine manufacturers, long-term -care and senior service organizations, consumer advocacy groups, hospitals, home health, and college health services.

Visit our exhibitors live during the lunch break & post conference

To view a list of our exhibitors select the Exhibitor tab and select from the list

Click on the exhibitors logo to view their page or join their virtual booth during available booth times

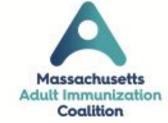

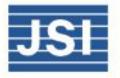

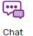

Contact Us

## Thank You to Our Virtual Exhibitors!

## DYNAVAX

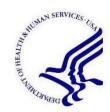

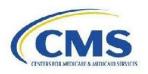

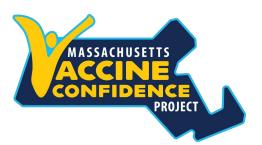

#### **Massachusetts Chapter**

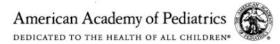

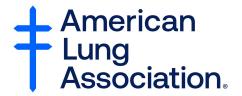

moderna

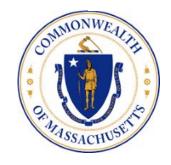

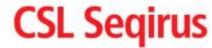

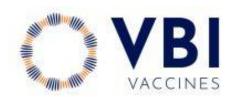

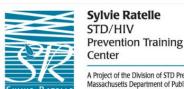

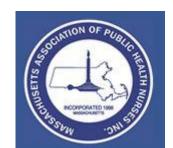

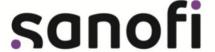

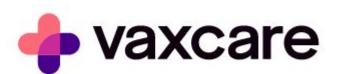

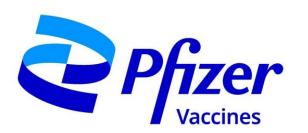

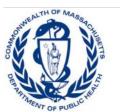

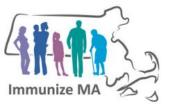

## **Update your profile in the VAH!**

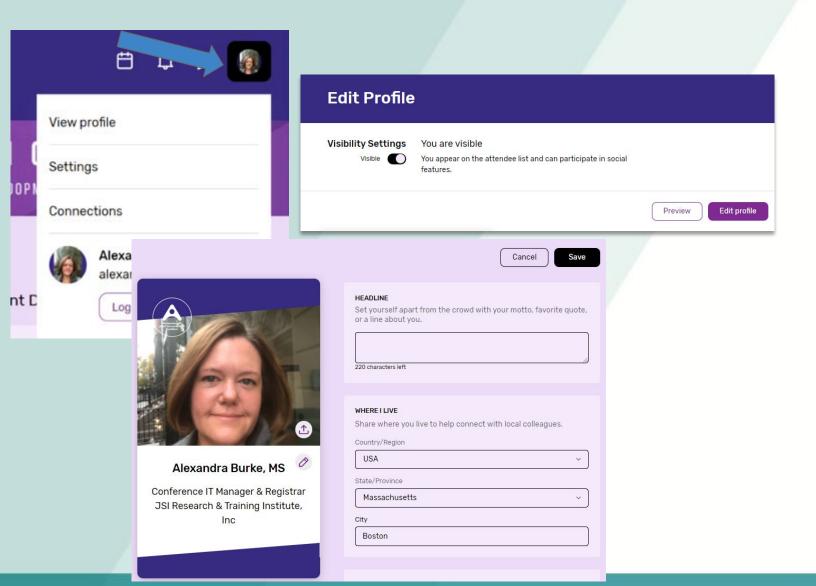

#### **How to Update Your Profile**

Click on your initials (or picture) in the top right of your screen and select view profile.

Update your visibility settings to 'Visible' to show your name in the attendee list, and allow others to connect and chat with you within the VAH

Click Edit Profile to add a headline, photo, and other information. Remember to Save!

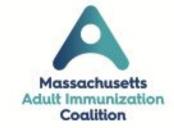

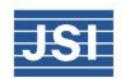

## **Updating the time zone - for those not in EST**

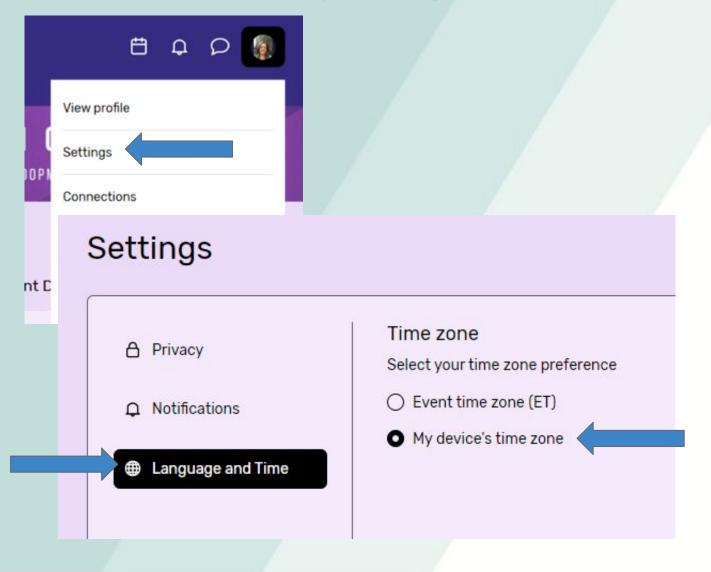

For those attendees joining us from other time zones:

Click on your initials or profile photo in the top right corner. Select Settings from the drop down menu.

Select Language and Time. Choose My device's time zone.

This will update the session times to the equivalent in your time zone, to better help you follow session start times throughout the day.

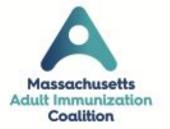

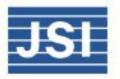

## Connecting with other attendees in the VAH!

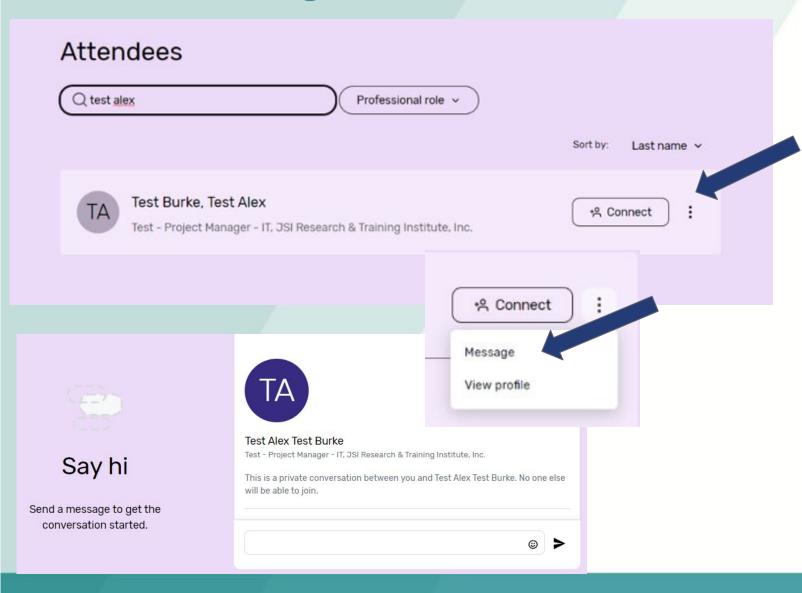

#### Connect in the community tab

Hover over the Community tab, and select Attendees from the drop down menu

Scroll down to search the list of public profiles, add a name to the search box, or search by professional role.

Click connect to request a connection. Click the three dots next to the message button to message them directly or view their profile. Time to start your private chat! Email addresses are not shown unless directly shared within the chat.

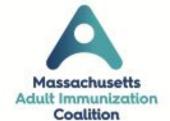

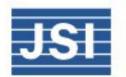

## **Community Tab: Try Instant Networking!**

## Instant networking

Meet other people one-on-one at the event in 5-minute video calls from the comfort of where you are.

We'll randomly connect you with someone who is available!

Meet someone now

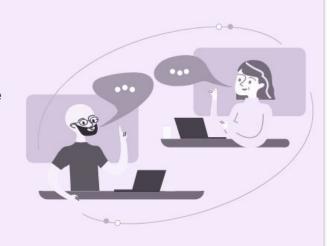

Do you miss those hall chats or lunch table connections at the conference? Try this virtual option!

During the break times, lunch, and post conference, click the 'Meet someone now' button to be paired up with another person to instant network

Please note: Two people must request to Instant Network **at the same time** to allow for a connection. If so, a 5 minute session, contained within the VAH will begin!

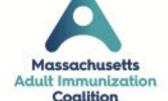

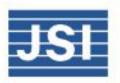

People you met so far

## **Community Tab: Join the Game - MAIC Challenge!**

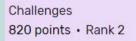

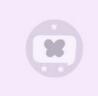

#### Tradeshow Tourist

Get to know different exhibitors at the\_

Sponsor VIP

400 points

Visit our sponsors to gather valuable resources.

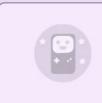

#### Speaker Cheerleader

Share ideas and questions during your sessions to le...

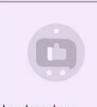

#### Loudspeaker

Provide feedback to help others help you.

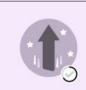

#### Session Star

Interact with your sessions. The more you... 300 points

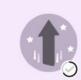

#### Early Bird

You've already racked up points! Check out the... 120 points

#### Leaderboard

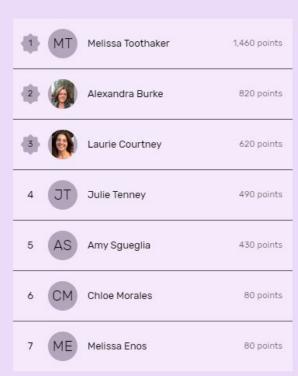

Earn points by participating in session chat and Q&A, visiting session pages, downloading documents and visiting/interacting with exhibitors.

Click on each option to learn how to score additional points.

Explore the conference site while earning points. See your score and compare to others on the Leaderboard.

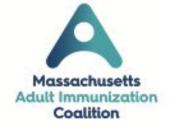

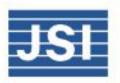

## **Continuing Education Reminders**

- To qualify for the certificate, you must attend all plenary sessions (morning & afternoon), afternoon plenary Q&A session, afternoon breakout session, and complete the conference evaluation.
- No partial credit will be given, no exceptions
  - If you miss one plenary, breakout session or Q&A, you will not qualify for a CEU certificate
- Reminder: Please attend all sessions through your own Virtual Attendee Hub login.
  Watching a session through someone else's login will NOT count towards your attendance. All attendance is logged through the VAH
  - If you are currently sharing another person's login, please go to another device and login using your personal information

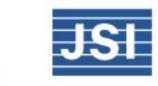

### **Conference Evaluation**

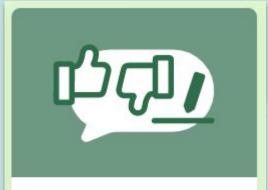

Once the conference has ended, please take a few minutes to complete the conference survey. Note: Completion of this survey is required for CEU credit.

Take our conference survey!

Once the conference is over, please click on the Conference evaluation card on the homepage to answer some questions about the conference.

Completion of this is required for CME credit. Thank you!

Enjoy the conference!

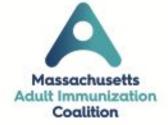

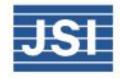

### **Reminder - Joining the Next Conference Session**

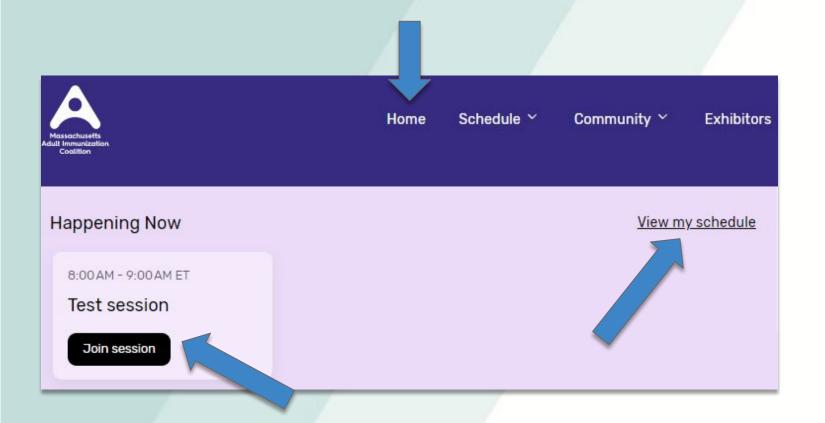

## Home or View my schedule & Join Session button

To join the next session, click on the Home tab, then select "View my schedule" to view the remaining sessions of the day. Click on the black 'Join Session' button, when it appears to join the next session.

The Join Session button will appear 5 minutes before each session.

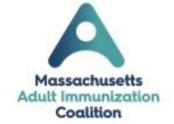

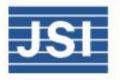

## Massachusetts Adult Immunization Champion Award

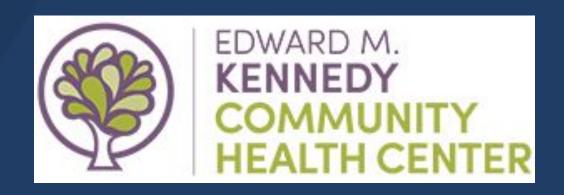

Population Health Quality Team & Nursing Department